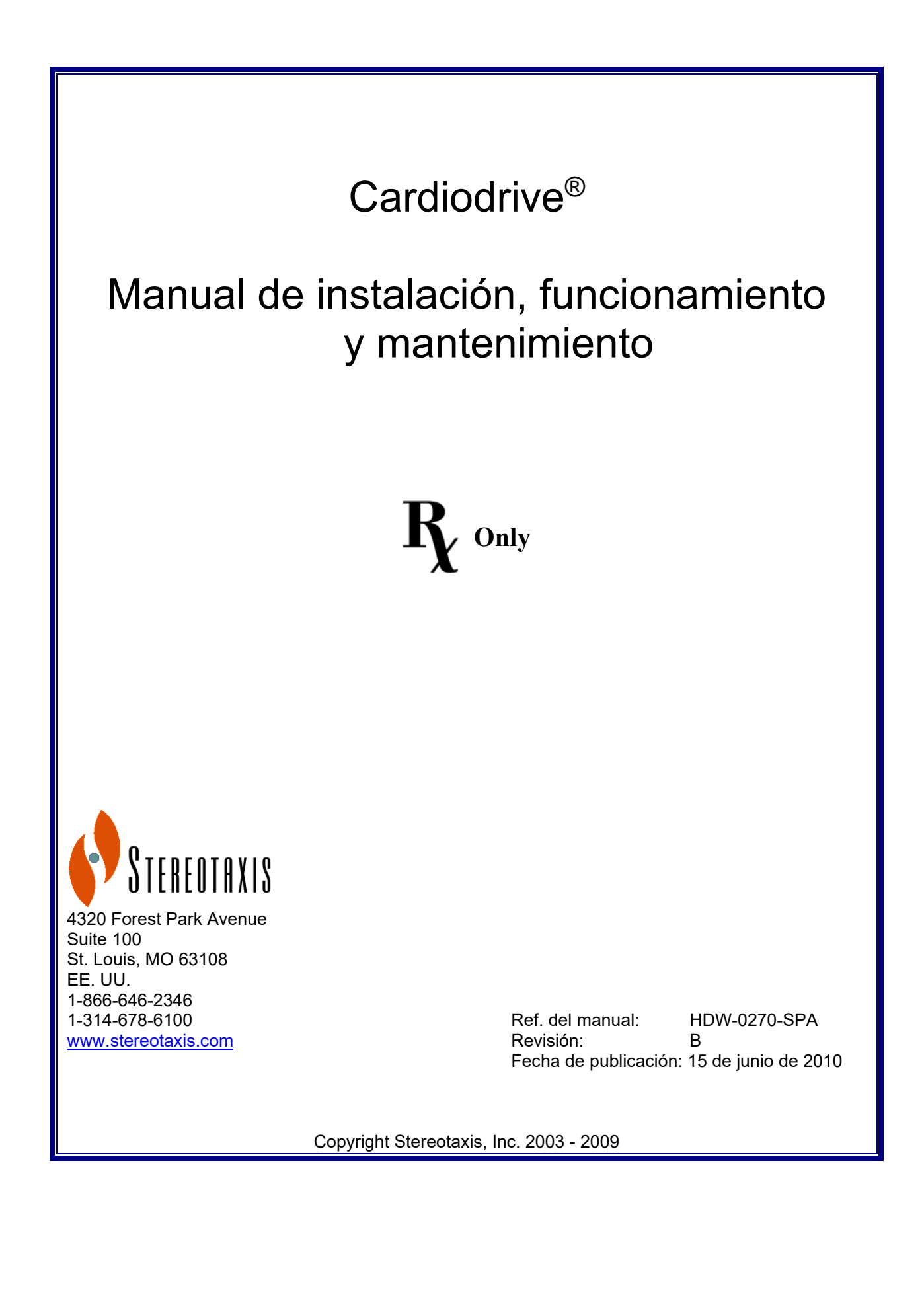

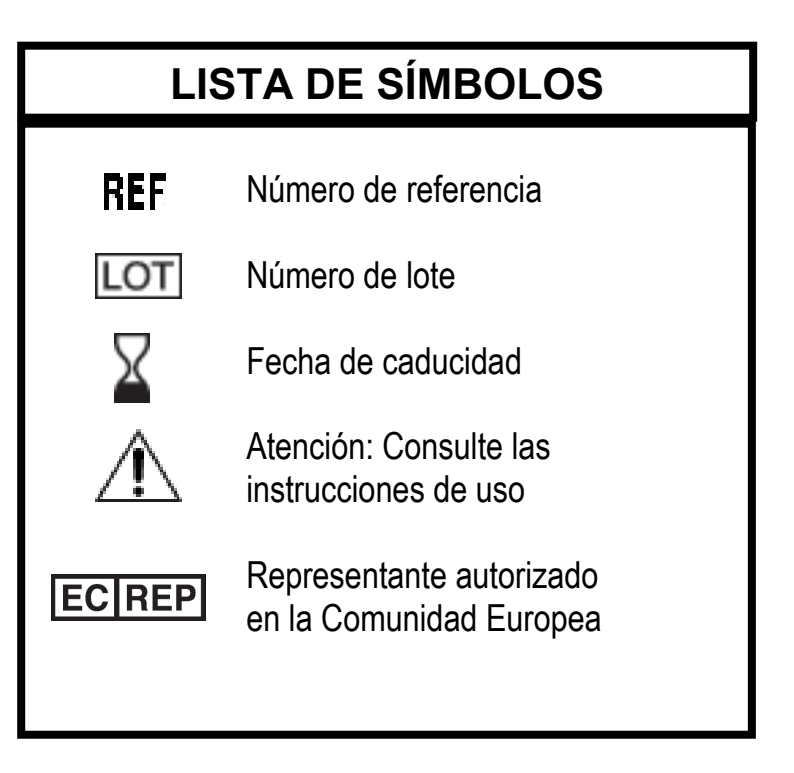

Fabricada bajo una o más de las siguientes patentes:

Estados Unidos: 4,869,247; 5,125,888; 5,353,807; 5,654,864; 5,707,335; 5,779,694; 5,843,093; 5,931,818; 6,014,580; 6,015,414; 6,096,048; 6,128,174; 6,148,823; 6,152,933; 6,157,853; 6,212,419; 6,216,030; 6,241,671; 6,292,678; 6,296,604; 6,298,257; 6,304,768; 6,311,082; 6,315,709; 6,330,467; 6,352,363; 6,364,823; 6,375,606; 6,385,472; 6,401,723; 6,428,551; 6,459,924; 6,475,223; 6,505,062; 6,507,751; 6,522,909; 6,524,303; 6,527,782; 6,529,761; 6,537,196; 6,542,766; 6,562,019; 6,630,879; 6,662,034; 6,677,752; 6,702,804; 6,733,511; 6,740,103; 6,755,816; 6,786,219; 6,817,364; 6,931,818; 6,902,528; 6,911,026; 6,940,379; 6,968,846; 6,975,197; 6,980,843; 7,008,418; 7,010,338; 7,019,610; 7,017,584; 7,020,512; 7,066,924; 7,137,976; 7,161,453; 7,189,198; 7,190,819; 7,211,082; 7,248,914; 7,264,584; 7,276,044; 7,286,034; 7,305,263; 7,313,429; 7,341,063; 7,346,379; 7,389,778; 7,495,537; 7,505,615; 7,516,416

Europea: 1 389 958

Otras patentes de EE. UU en trámite. Patentes extranjeras emitidas y en trámite.

Cardiodrive® y Niobe® son marcas comerciales registradas de Stereotaxis, Inc.

© Stereotaxis, Inc. 2003 – 2009

#### **AVISO**

Lea detenidamente las instrucciones, advertencias y precauciones recogidas en el manual y en las Instrucciones de uso del Cardiodrive®. No intente utilizar este dispositivo sin entender perfectamente todos los procedimientos descritos en el manual.

## **CONTENIDO**

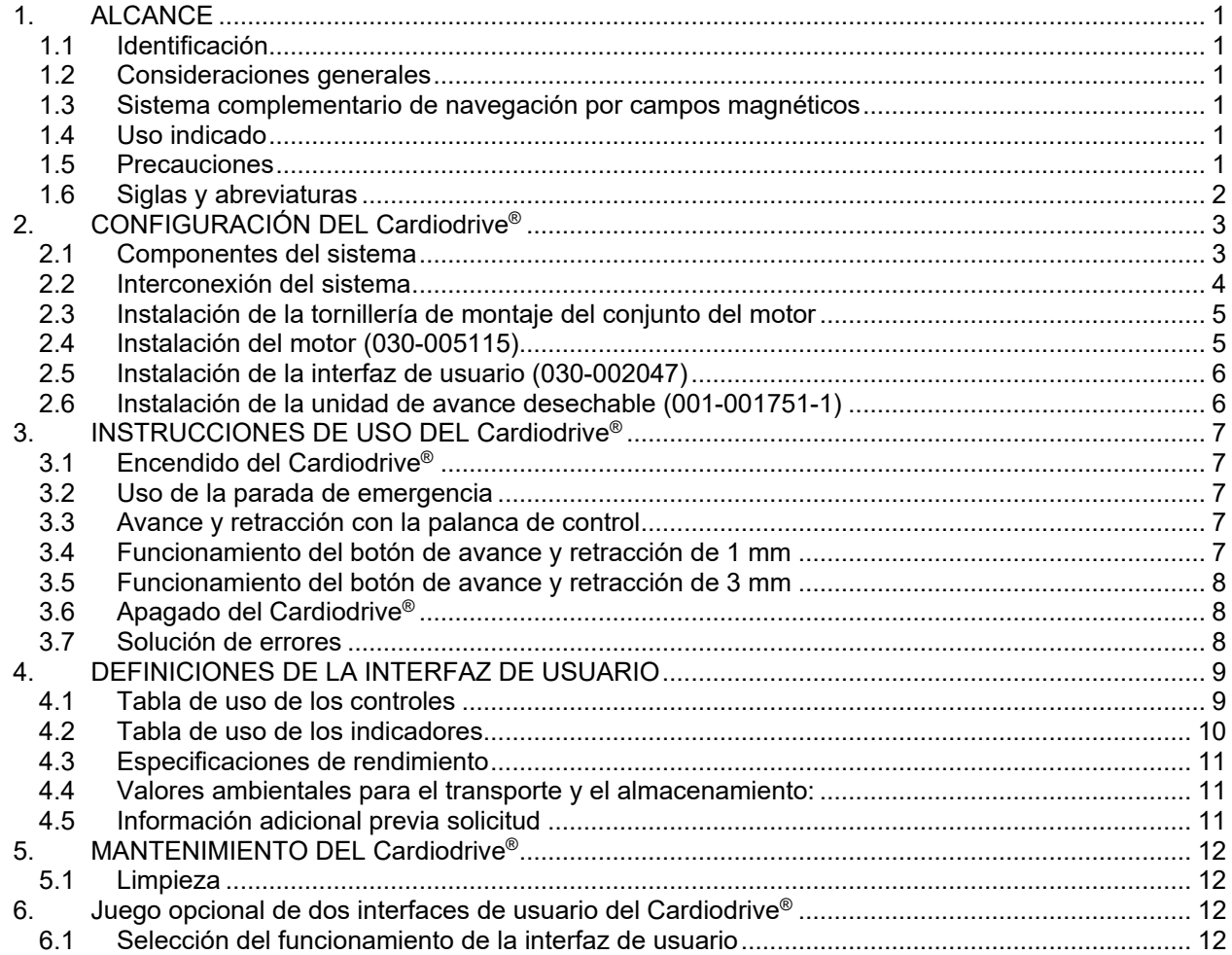

# **1. ALCANCE**

### **1.1 Identificación**

Este manual proporciona información para configurar, encender, utilizar y apagar el Cardiodrive® de Stereotaxis, n.º de ref. 001-004115. Asimismo, brinda información sobre la instalación y el mantenimiento del Cardiodrive®.

### **1.2 Consideraciones generales**

El Cardiodrive® de Stereotaxis es una herramienta que ofrece al médico la capacidad y la posibilidad de hacer avanzar y retraer los catéteres desde una sala de control.

La finalidad del presente manual es proporcionar al usuario del Cardiodrive® las instrucciones necesarias para utilizar el equipo.

#### **1.3 Sistema complementario de navegación por campos magnéticos**

El Cardiodrive® funciona junto con un sistema de navegación por campos magnéticos (MNS, por sus siglas en inglés). El médico utiliza el MNS para dirigir la punta distal del catéter mientras que el Cardiodrive® proporciona el medio para realizar el avance o retracción a distancia. Asimismo, un sistema complementario de rayos X brinda orientación al médico en tiempo real durante la intervención quirúrgica. La documentación del MNS y del sistema de rayos X no se reproduce en este manual. Las instrucciones de uso (IDU) de los productos desechables del Cardiodrive® se proporcionan junto con los mismos y no se reproducen en este manual.

#### **1.4 Uso indicado**

El Cardiodrive® de Stereotaxis se ha diseñado para el avance y la retracción automáticos únicamente de catéteres de cartografía y ablación de electrofisiología (EF) magnética compatibles en el corazón del paciente, cuando se utiliza junto con un sistema de navegación por campos magnéticos (MNS, por sus siglas en inglés) de Stereotaxis.

En Estados Unidos, el Cardiodrive® no está indicado para hacer avanzar los catéteres de cartografía y ablación de electrofisiología (EF) a través de la vasculatura coronaria ni del seno coronario.

#### **1.5 Precauciones**

Si bien el Cardiodrive® permite el avance y retracción a distancia de dispositivos compatibles, no sustituye los conocimientos, la experiencia ni el criterio del médico.

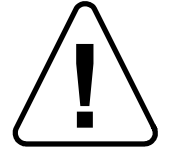

PRECAUCIÓN: las leyes federales de Estados Unidos sólo permiten la venta de este dispositivo bajo prescripción facultativa.

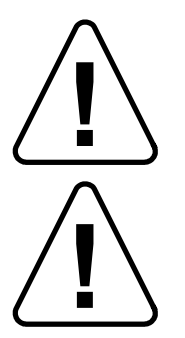

ADVERTENCIA: únicamente deberán utilizar el Cardiodrive® de Stereotaxis médicos capacitados en electrofisiología, en cardiología intervencionista y en el uso del Cardiodrive® y del sistema de navegación por campos magnéticos de Stereotaxis.

ADVERTENCIA: la "parada de emergencia" de la interfaz de usuario debe estar "ACTIVADA" (el botón pulsado) mientras el Cardiodrive® no esté en uso.

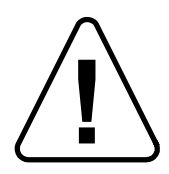

ADVERTENCIA: compruebe siempre el movimiento del catéter mediante imágenes fluoroscópicas en vivo. Deténgase inmediatamente si no puede seguir comprobando el movimiento del catéter.

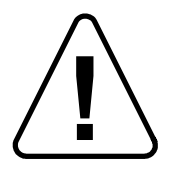

ADVERTENCIA: no retire las cubiertas ni intente realizar el mantenimiento de ningún componente del Cardiodrive®. Solicite la asistencia del personal cualificado del servicio técnico.

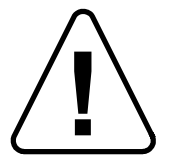

ADVERTENCIA: compruebe siempre el funcionamiento del Cardiodrive® antes de cualquier procedimiento. Consulte la sección 3.0 del manual de instalación, funcionamiento y mantenimiento del Cardiodrive®.

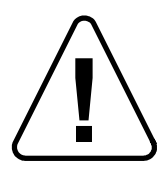

PRECAUCIÓN: no coloque el conjunto del motor a menos de 60 cm (2 pies) del imán utilizado en el sistema de navegación por campos magnéticos.

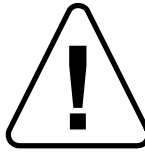

PRECAUCIÓN: cuando realice un abordaje retrógrado en el hemicardio izquierdo a través de la aorta ascendente, atraviese las válvulas aórtica y mitral manualmente y no con el componente de Cardiodrive® del MNS de Stereotaxis.

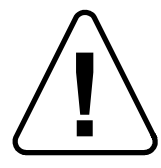

PRECAUCIÓN: como ocurre con el avance manual de un catéter, al hacer avanzar el catéter con el Cardiodrive®, la velocidad debe reducirse apropiadamente al acercarse a la estructura vascular (por ejemplo, las venas pulmonares) o a los orificios de venas o arterias coronarias. A modo de recordatorio, la máxima velocidad de avance del Cardiodrive® es de 5 cm/s.

### **1.6 Siglas y abreviaturas**

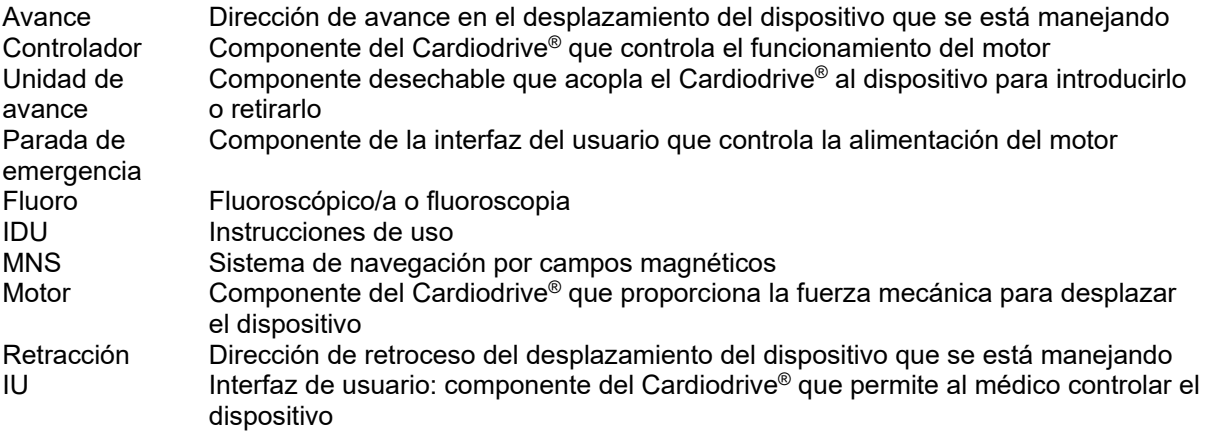

# **2. CONFIGURACIÓN DEL Cardiodrive®**

### **2.1 Componentes del sistema**

El Cardiodrive® cuenta con tres componentes principales:

## **Conjunto del motor (030-005115)**

El conjunto del motor contiene el motor, que activa el cable flexible de la transmisión conectado a la unidad de avance del catéter desechable.

## **Interfaz de usuario (030-002047)**

La IU contiene una palanca y un botón de control para que el médico pueda hacer avanzar o retraer el catéter durante el procedimiento.

El Cardiodrive® se usa con la unidad de avance desechable (001-001751-1), la cual contiene el conjunto de accionamiento del catéter. Antes de comenzar el procedimiento, el catéter se coloca dentro de la unidad de avance.

# **ADVERTENCIA: NO CONECTE ENTRE SÍ LOS COMPONENTES DEL CARDIODRIVE® SI EL SUMINISTRO DE ALIMENTACIÓN ESTÁ ENCENDIDO. DESCONECTE LA ALIMENTACIÓN DEL SISTEMA NIOBE ANTES DE CONECTAR EL CARDIODRIVE®.**

#### **2.2 Interconexión del sistema**

El Cardiodrive® se debe configurar de manera que el conjunto del motor se monte en el riel de la camilla del paciente. La interfaz de usuario está situada en la sala de control. La unidad de avance desechable va sujeta a la pierna del paciente. El cable flexible de la transmisión se instala entre el conjunto del motor y la unidad de avance. El catéter se instala dentro de la propia unidad de avance desechable. La Figura 1 muestra el gráfico de interconexión del Cardiodrive®.

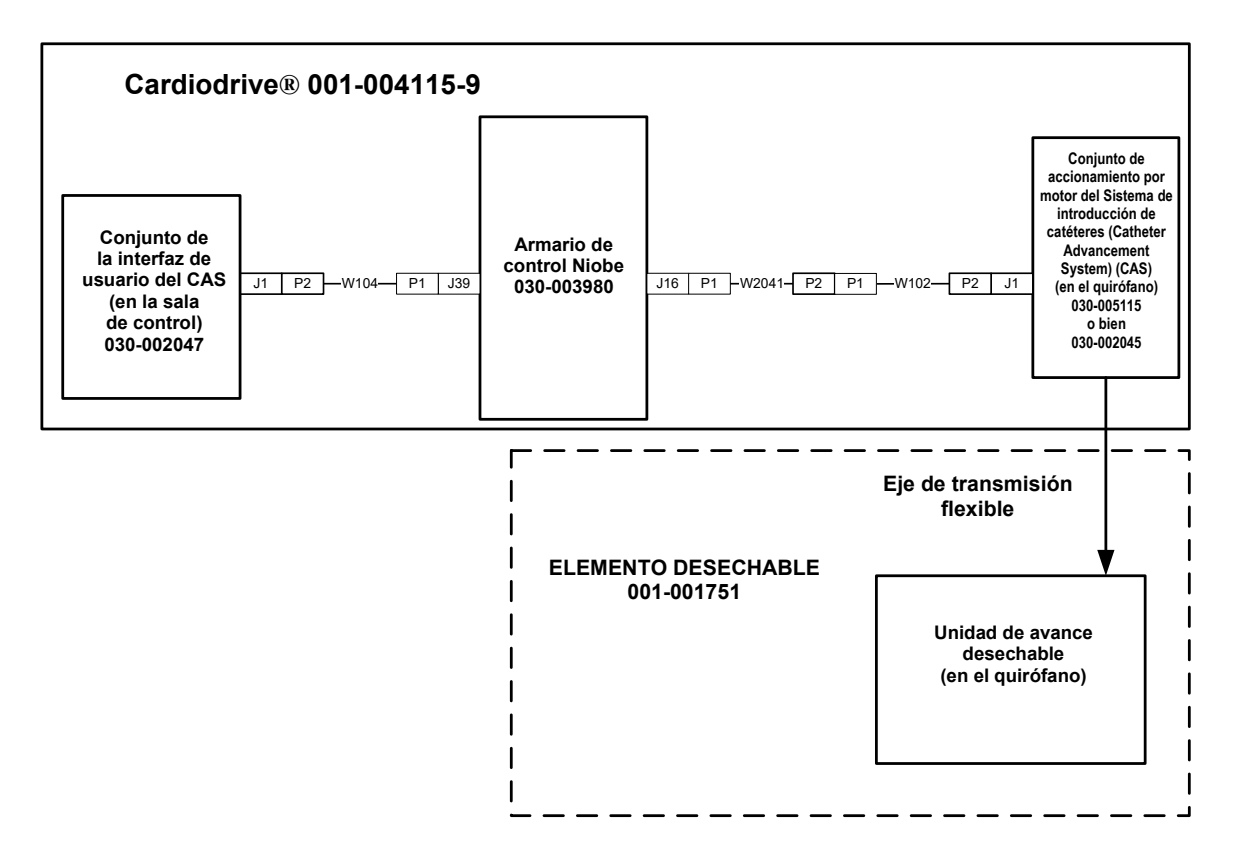

**Gráfico de interconexión del Cardiodrive® - Figura 1.**

#### **2.3 Instalación de la tornillería de montaje del conjunto del motor**

- Introduzca la presilla en el conjunto del motor e instálela en la tornillería de montaje.
- Instale el conjunto del motor y la tornillería de montaje en el riel de la camilla del paciente, tal y como se muestra en la Figura 2.

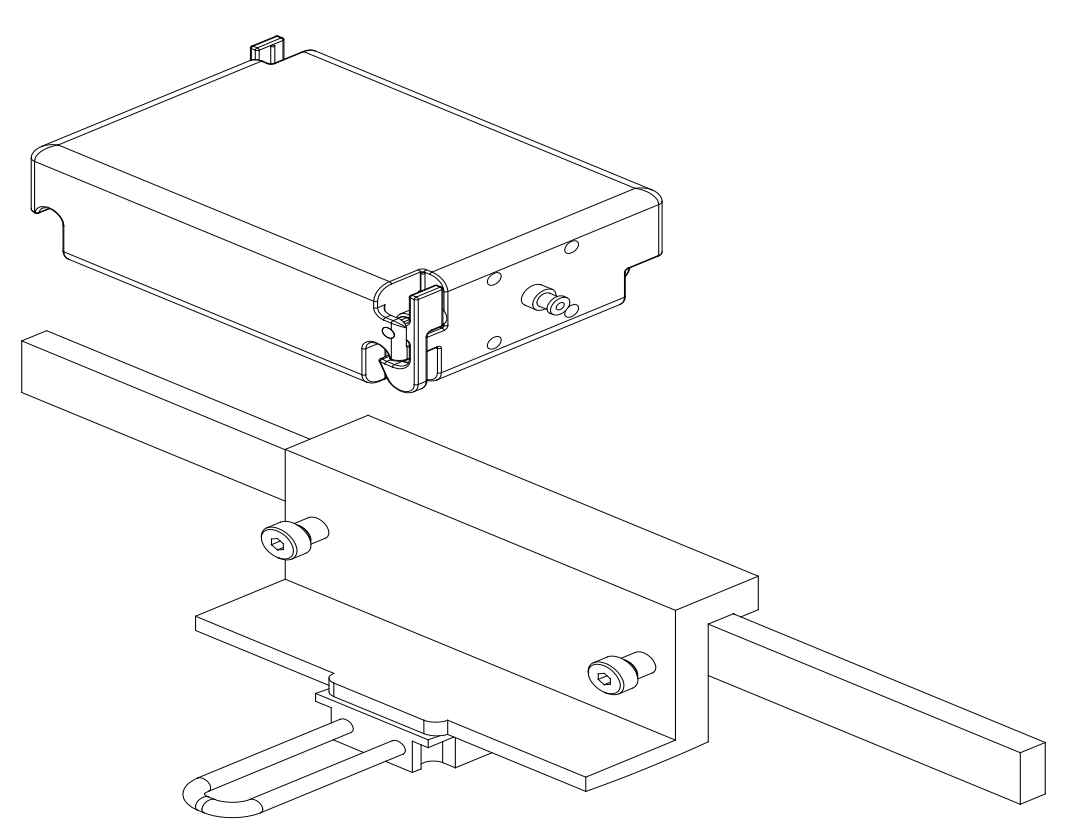

Instalación de la tornillería de montaje del conjunto del motor Figure 2. **Figura 2.**

#### **2.4 Instalación del motor (030-005115)**

- Acople el conjunto del motor al riel de la camilla del paciente.
	- o Acóplelo al riel situado en la parte izquierda del paciente (cuando esté recostado boca arriba).
	- o Acóplelo de modo que el eje del motor apunte hacia la cabeza del paciente (no hacia los pies).
- El motor se puede deslizar por el riel según sea necesario. Se debe ajustar su posición exacta con cada paciente, para que el cable flexible de la transmisión no quede flojo. Esta posición en el riel variará según el paciente. Intente colocarlo lo más cerca posible de los pies del paciente.

#### **2.5 Instalación de la interfaz de usuario (030-002047)**

• Compruebe que la interfaz de usuario esté colocada en una superficie plana y segura de la sala de control, sin objetos que puedan caerle encima.

#### **2.6 Instalación de la unidad de avance desechable (001-001751-1)**

- Para la instalación de la unidad de avance desechable, consulte sus instrucciones de uso.
- Desplace el motor del Cardiodrive® por el riel de la camilla del paciente (hacia la cabeza o los pies del mismo) según sea necesario, a fin de que el cable flexible de la transmisión no esté flojo y se mantenga lo más recto posible para un determinado paciente. Intente colocarlo lo más cerca posible de los pies del paciente.

# **3. INSTRUCCIONES DE USO DEL Cardiodrive®**

#### **3.1 Encendido del Cardiodrive®**

- Compruebe que todos los cables se hayan ajustado correctamente a los conectores adecuados.
- Compruebe que la parada de emergencia esté "DESACTIVADA" (botón levantado) en la interfaz de usuario.
- Encienda el Cardiodrive® mediante la activación del sistema Niobe. Consulte este procedimiento en las instrucciones de uso del Niobe. Compruebe que la parada de emergencia del Niobe esté "DESACTIVADA".
- Pruebe las siguientes operaciones para asegurar un funcionamiento adecuado del dispositivo, antes de cada intervención quirúrgica.

#### **3.2 Uso de la parada de emergencia**

- Cuando la parada de emergencia está "ACTIVADA" (botón pulsado), se deshabilitan todos los movimientos del catéter. Para habilitar el movimiento del catéter a través de los controles de la IU, la parada de emergencia debe estar "DESACTIVADA" (botón levantado). El movimiento del catéter también se deshabilita si la parada de emergencia del Niobe está "ACTIVADA".
- Para comprobar el funcionamiento de la parada de emergencia, vaya al siguiente paso.
- Compruebe que la parada de emergencia esté "DESACTIVADA" (botón levantado) en la interfaz de usuario.
- En la IU, pulse el botón de parada de emergencia.
- Compruebe que el indicador verde de "Alimentación" esté apagado. Una vez que se haya pulsado el botón de parada de emergencia, gírelo y sáquelo de nuevo para habilitar el movimiento del catéter del Cardiodrive®. Compruebe que el indicador verde de "Alimentación" esté encendido.

#### **3.3 Avance y retracción con la palanca de control**

- En la IU, mantenga pulsado el botón de la palanca de control mientras se desplaza hacia adelante.
- El catéter "Avanzará" a una velocidad constante hasta que se suelte el botón de habilitación de la palanca de control.
- El indicador de avance se iluminará cuando se esté usando la palanca de control para hacer avanzar el catéter.
- En la IU, mantenga pulsado el botón de la palanca de control mientras se desplaza hacia atrás.
- El catéter retrocederá a una velocidad constante hasta que se suelte el botón de habilitación de la palanca de control.
- El indicador de "Retracción" se encenderá cuando se esté utilizando la palanca de control para retraer el catéter.

#### **3.4 Funcionamiento del botón de avance y retracción de 1 mm**

- En la IU, compruebe que el interruptor de selección de tramo ("Step") apunte hacia el parámetro 1 mm.
- Pulse una vez y suelte el interruptor del botón de "Avance". El catéter se moverá 1 mm hacia adelante.
- El indicador de "Avance" se iluminará al pulsar el botón de "Avance".
- En la IU, pulse una vez y libere el botón de "Retracción". El catéter se moverá 1 mm hacia atrás.
- El indicador de "Retracción" se iluminará al pulsar el botón de "Retracción".

#### **3.5 Funcionamiento del botón de avance y retracción de 3 mm**

- En la IU, compruebe que el interruptor de selección de tramo ("Step") apunte hacia el parámetro 3 mm.
- Pulse una vez y suelte el interruptor del botón de "Avance". El catéter se moverá 3 mm hacia adelante.
- El indicador de "Avance" se iluminará al pulsar el botón de "Avance".
- En la IU, pulse una vez y libere el botón de "Retracción". El catéter se moverá 3 mm hacia atrás.
- El indicador de "Retracción" se iluminará al pulsar el botón de "Retracción".

#### **3.6 Apagado del Cardiodrive®**

Apague el sistema Niobe para poder apagar el Cardiodrive®. Consulte este procedimiento en las instrucciones de uso del Niobe.

#### **3.7 Solución de errores**

Si no parece que la IU funcione (por ejemplo, al controlar el movimiento del catéter), compruebe que el indicador de encendido esté iluminado.

- Si el indicador de encendido no está iluminado, compruebe que la parada de emergencia esté "DESACTIVADA". Compruebe también que la parada de emergencia del Niobe esté "DESACTIVADA".
- Si el motor no funciona, compruebe que la parada de emergencia esté "DESACTIVADA". Compruebe también que la parada de emergencia del Niobe esté "DESACTIVADA".
- Si el motor se detiene y no responde a la IU, es posible que haya detectado una alta resistencia mecánica en el sistema y por ello se haya apagado automáticamente. Para solucionarlo:
	- a) En primer lugar, compruebe físicamente que el cable de la transmisión y la unidad de avance desechables sigan en la posición original establecida en el paciente.
	- b) Desconecte el cable de la transmisión desechable del conjunto del motor.
	- c) Pulse el botón rojo en la IU y, a continuación, gire el botón para que aparezca de nuevo (es decir, apague y encienda el motor). Después, utilice la palanca de control para avanzar. Al apagar y encender el sistema, el motor se reinicia.
	- d) Preste atención al sonido del motor para determinar si está girando. Si el motor está girando, sustituya la unidad de avance desechable.
	- e) Si el motor no está girando, necesita mantenimiento.
	- f) Consulte la identificación de los componentes desechables en las instrucciones de uso.

# **4. DEFINICIONES DE LA INTERFAZ DE USUARIO**

Esta sección describe los controles e indicadores del sistema que encontrará en la interfaz de usuario.

#### **4.1 Tabla de uso de los controles**

En la siguiente tabla se describen los controles y se enumera su uso particular con relación al movimiento del catéter.

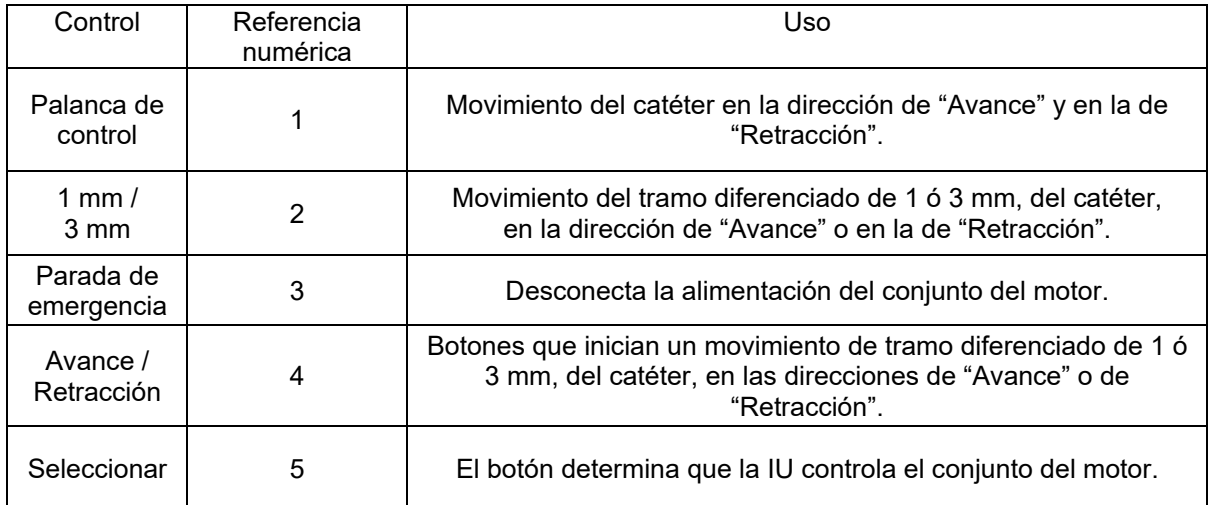

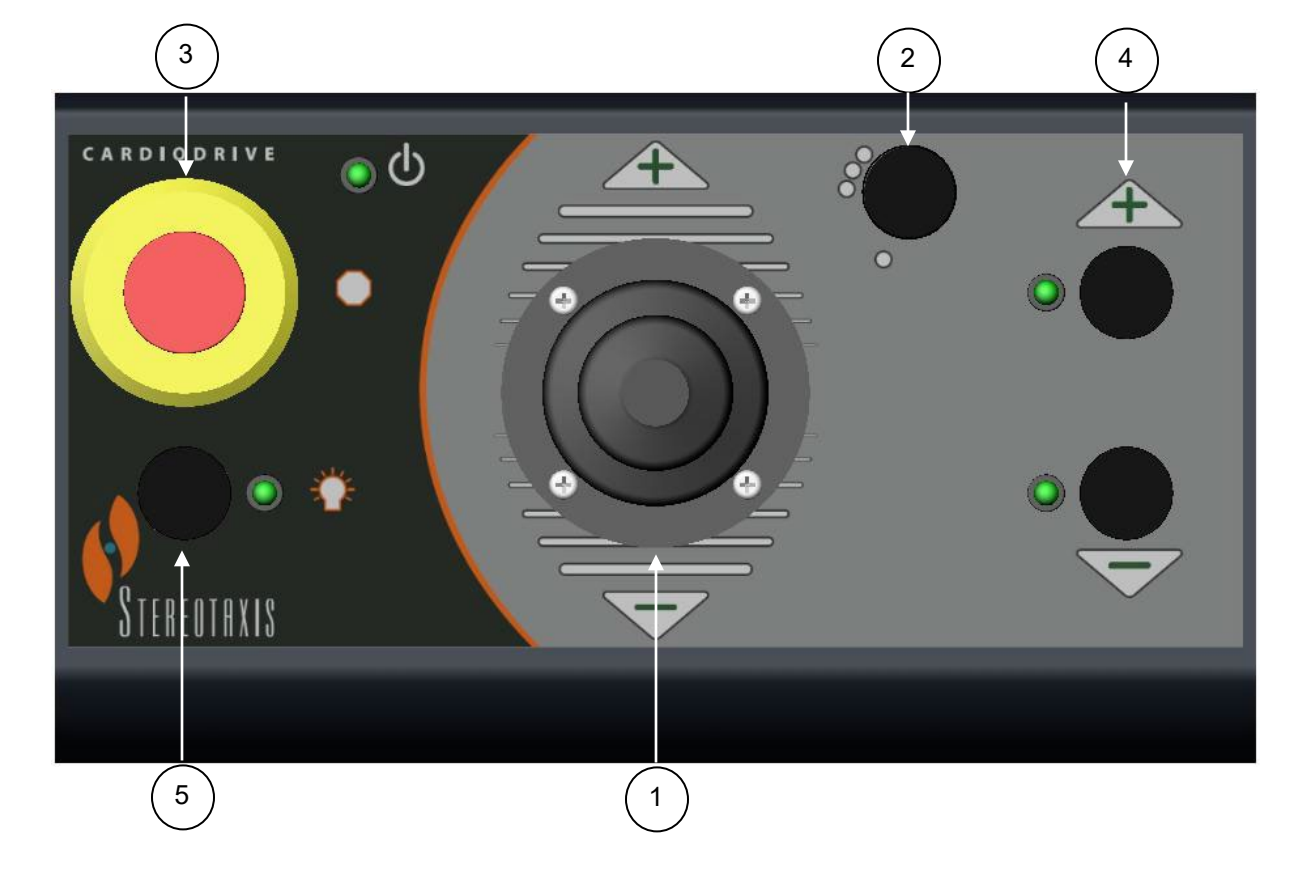

### **4.2 Tabla de uso de los indicadores**

En la siguiente tabla se describen los indicadores y se enumera su uso particular en relación con el Cardiodrive® y el movimiento del catéter.

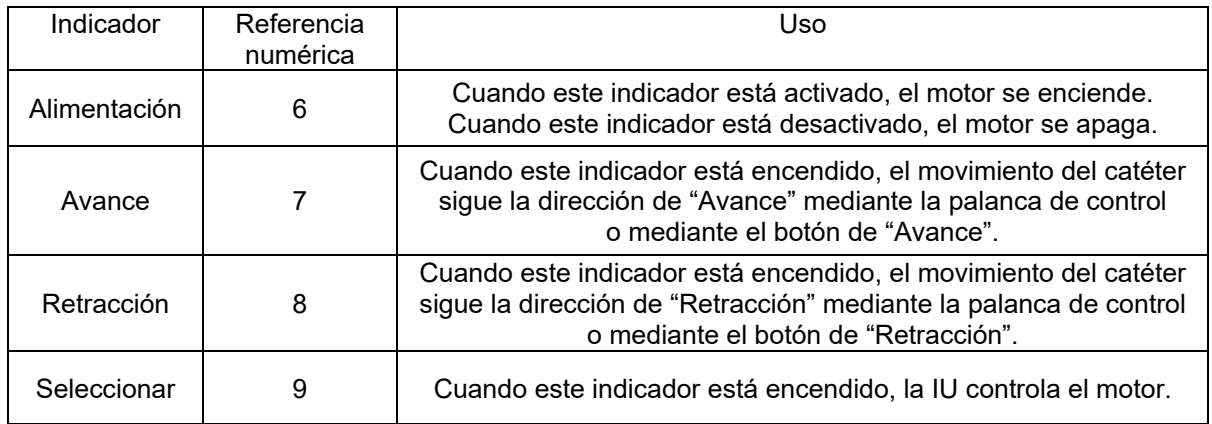

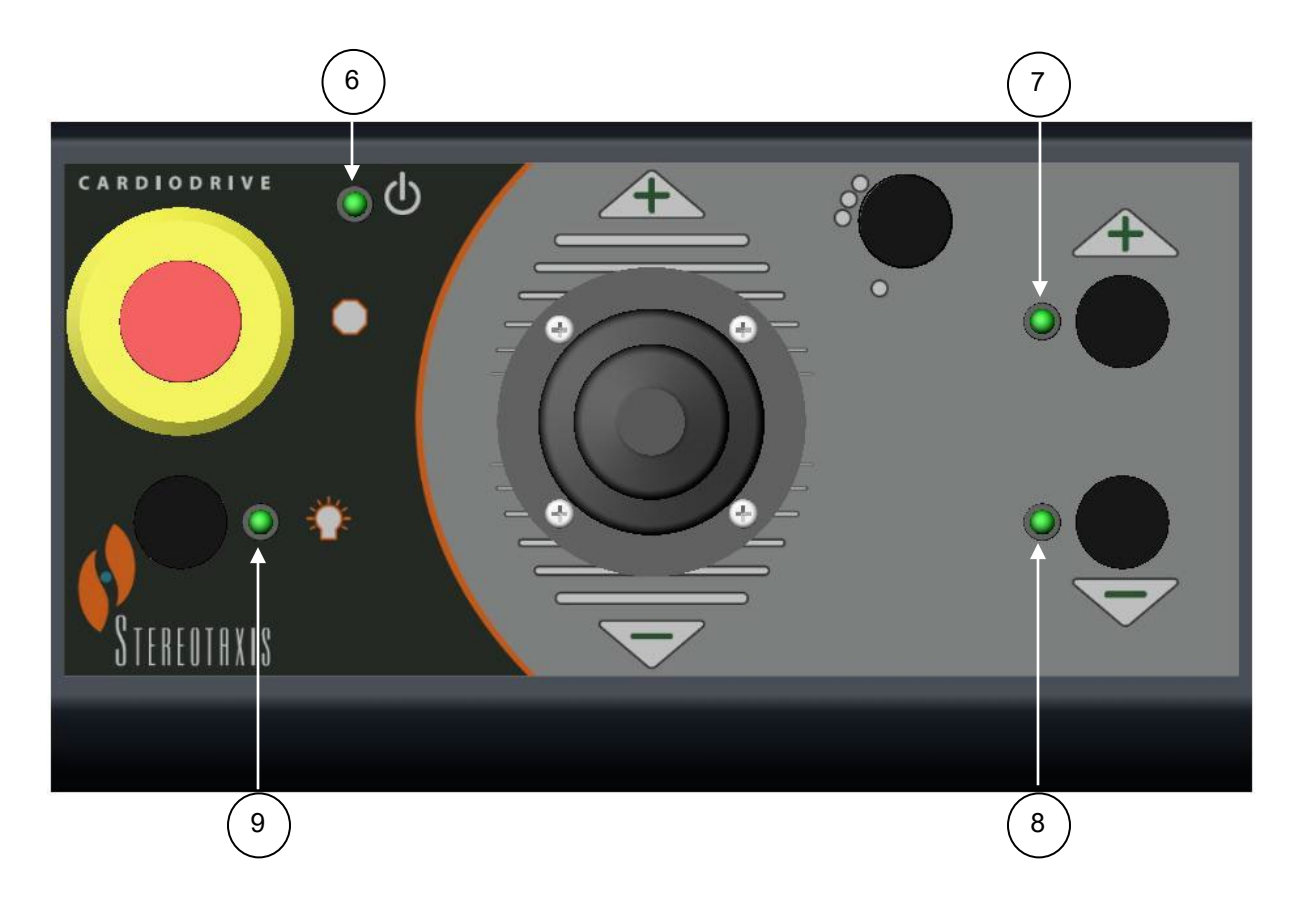

### **4.3 Especificaciones de rendimiento**

En la siguiente tabla se resumen las especificaciones de rendimiento del Cardiodrive®.

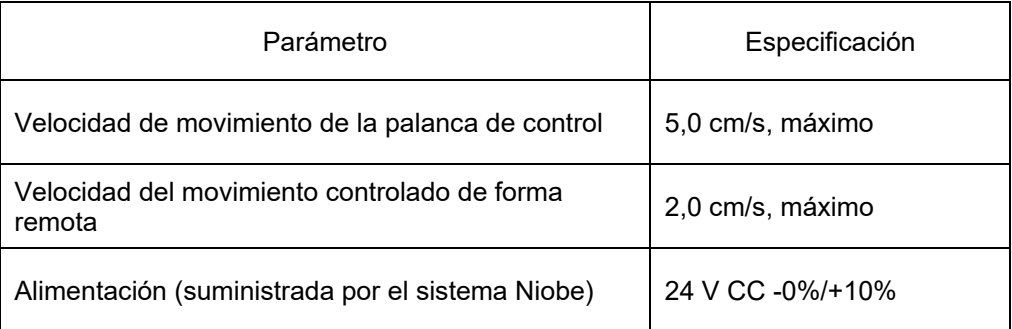

### **4.4 Valores ambientales para el transporte y el almacenamiento:**

- -10 a +40 °C: intervalo de temperatura
- 20 a 95%: humedad relativa

700 a 1.060 hPa: presión de aire

#### **4.5 Información adicional previa solicitud**

Stereotaxis pondrá a su disposición, previa solicitud, gráficos de circuitos, listas de piezas de componentes, descripciones, instrucciones de calibración o cualquier otra información que ayude al personal técnico debidamente cualificado del usuario a reparar los componentes del Cardiodrive® que Stereotaxis considere reparables.

# **5. MANTENIMIENTO DEL Cardiodrive®**

Esta sección explica el procedimiento básico para el mantenimiento del Cardiodrive®.

#### **5.1 Limpieza**

No esterilice en autoclave ningún componente del Cardiodrive®. El equipo eléctrico Cardiodrive® se ha diseñado para limpiarse con un trapo o hisopo humedecido en desinfectantes comunes de uso hospitalario. No sumerja ningún componente del Cardiodrive®.

# **6. Juego opcional de dos interfaces de usuario del Cardiodrive®**

#### **6.1 Selección del funcionamiento de la interfaz de usuario**

Si cuenta con la opción 020-005854-1, el juego de dos interfaces de usuario Cardiodrive® contiene un cajetín de interruptores manuales situado en la sala de control. La IU con el indicador de "Encendido" iluminado controla el motor. Sólo una IU puede controlar el motor en cualquier momento. Para activar el control de la IU en la sala de control, gire el botón del cajetín de interruptores manuales a la posición "A". El indicador de "Alimentación" se activará para señalar que la IU de la sala de control ya tiene el control. El indicador de "Alimentación" de la IU remota se apagará para señalar que ya no tiene el control. Para activar el control de la IU en la ubicación remota, gire el botón del cajetín de interruptores manuales hasta la posición "B". El indicador de "Alimentación" se activará para indicar que la IU remota ya tiene el control. El indicador de "Alimentación" de la IU de la sala de control se apagará para señalar que ya no tiene el control.

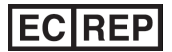

**MDSS** (Medical Device Safety Service GmbH) Schiffgraben 41 30175 Hanóver, Alemania

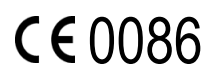